Execute o software, se não tiver baixe o software e o firmware AT no link abaixo no meu google drive.

<https://drive.google.com/drive/folders/0B71RPmv45vX6SUJqNHIwMnZFQms?usp=sharing>

Abra a aba Avanced e deixe os ajustes como o da imagem

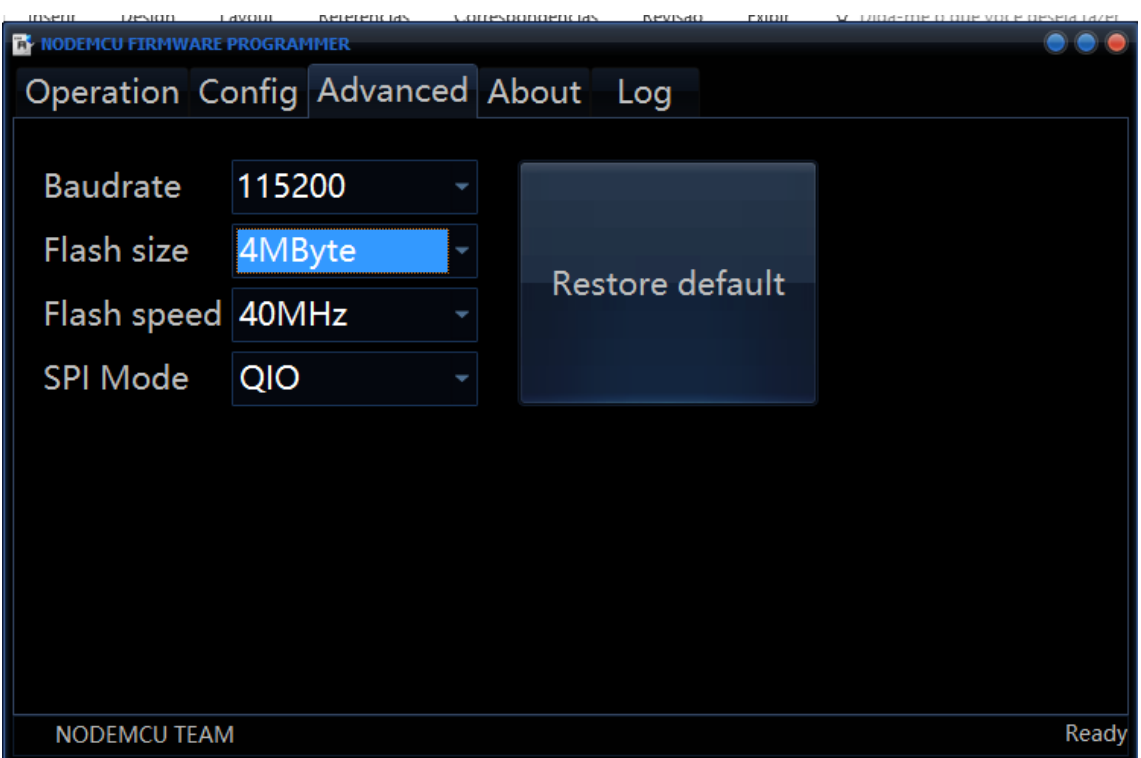

Nesta aba aparecera esta configuração, cada item deve estar marcado com o X caso não marque.

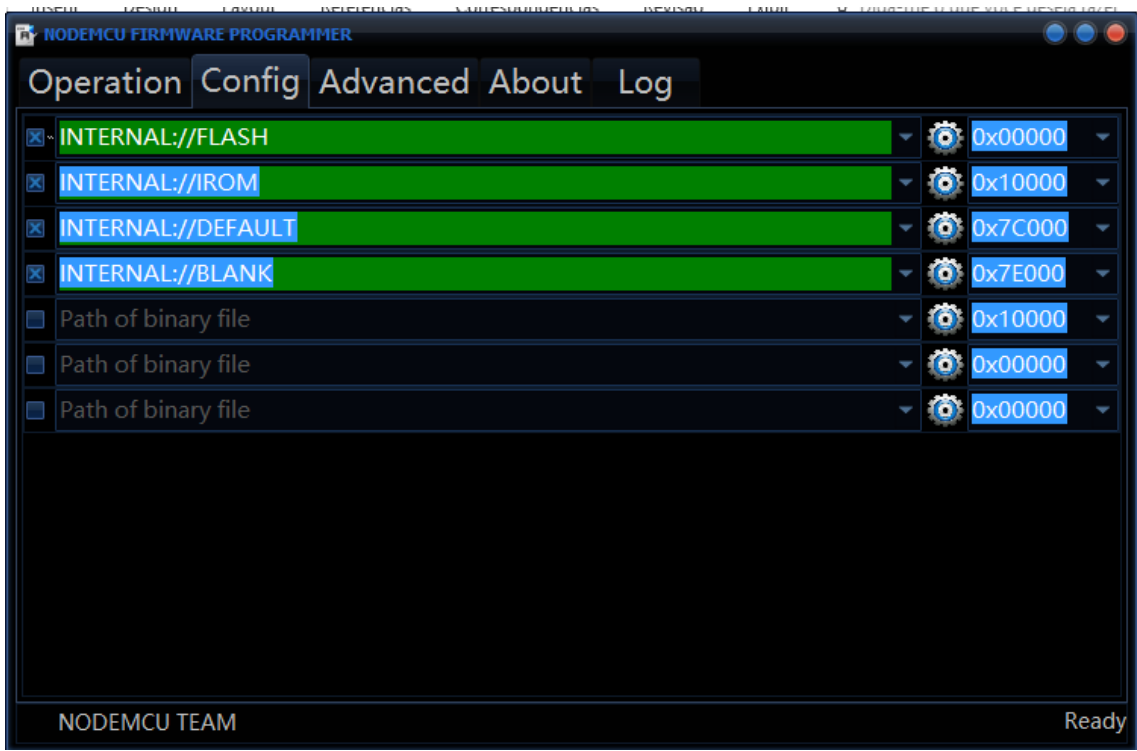

Abra a aba e clique no botão flash.<br><u>Abra a designa a lavoura e referencias a correspondencias a revisão a exipirada pode voce deseia tazer</u>

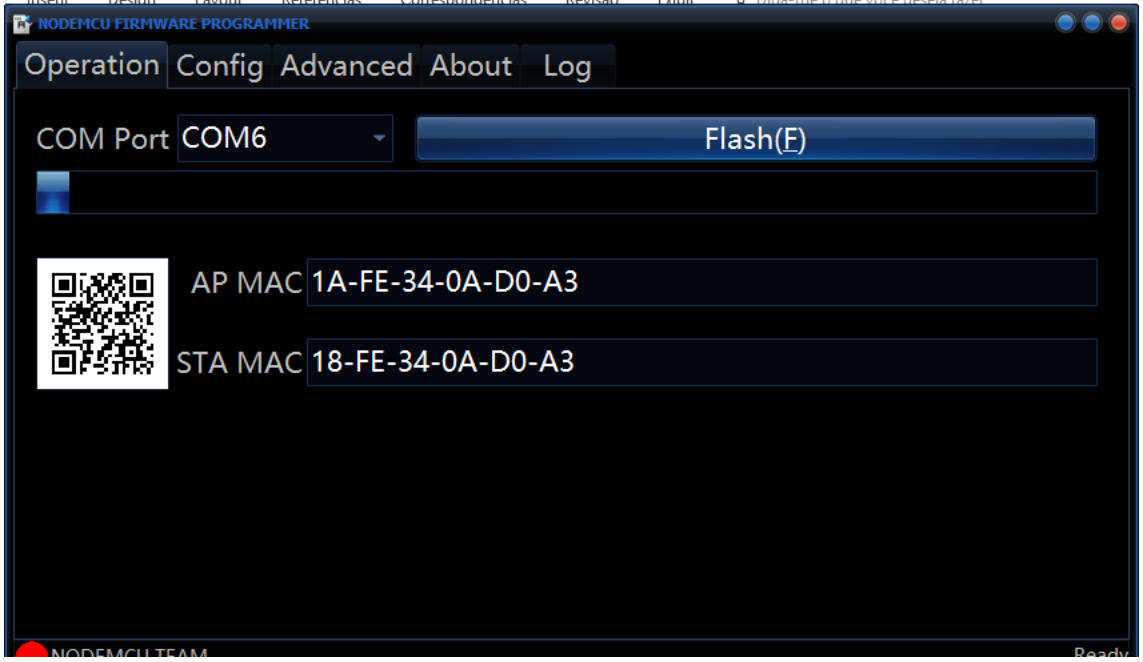

## Carrega o firmware 0.92 no software

Clique na engrenagem e abra a pasta onde salvou o firmware

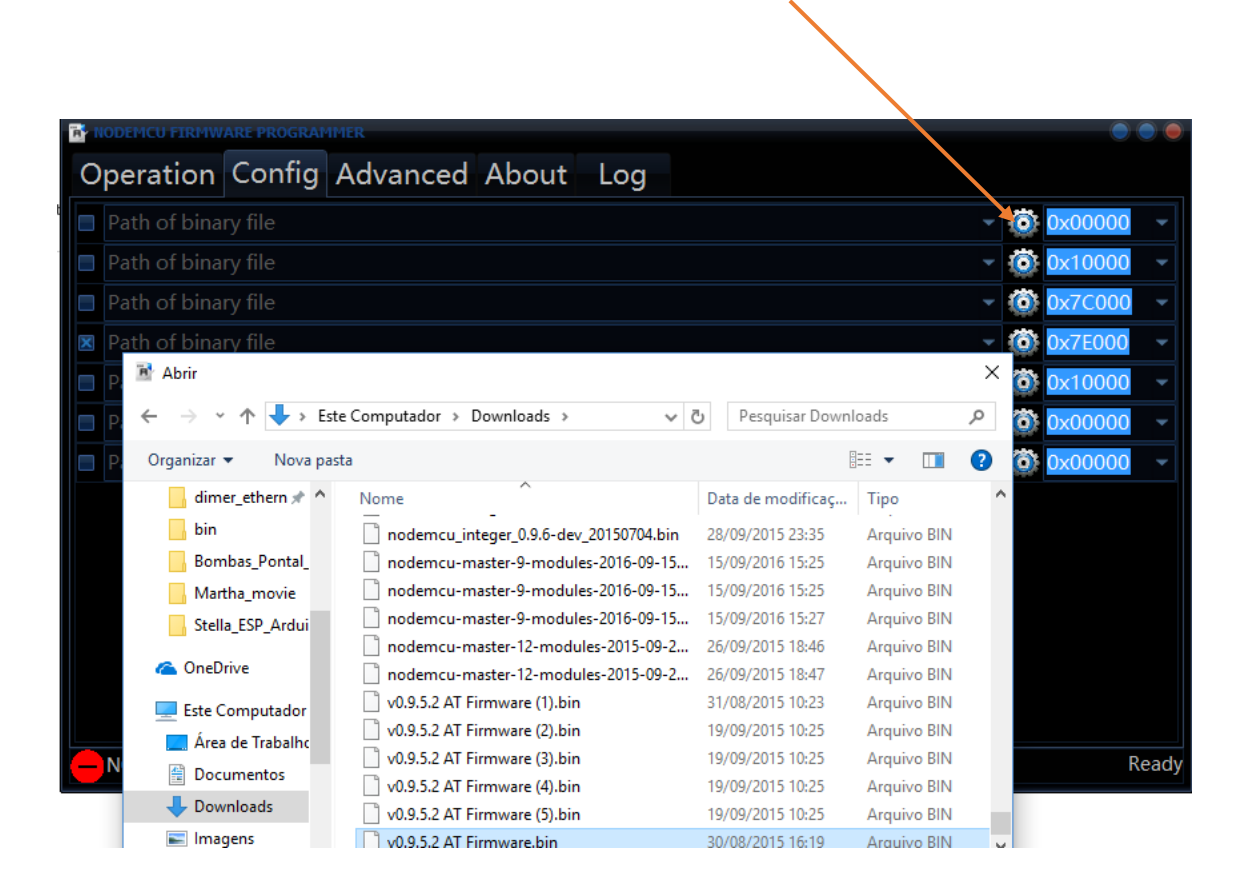

## Carregue e marque com x a caixa do firmware

Assegure-se que o endereçamento seja 0x00000

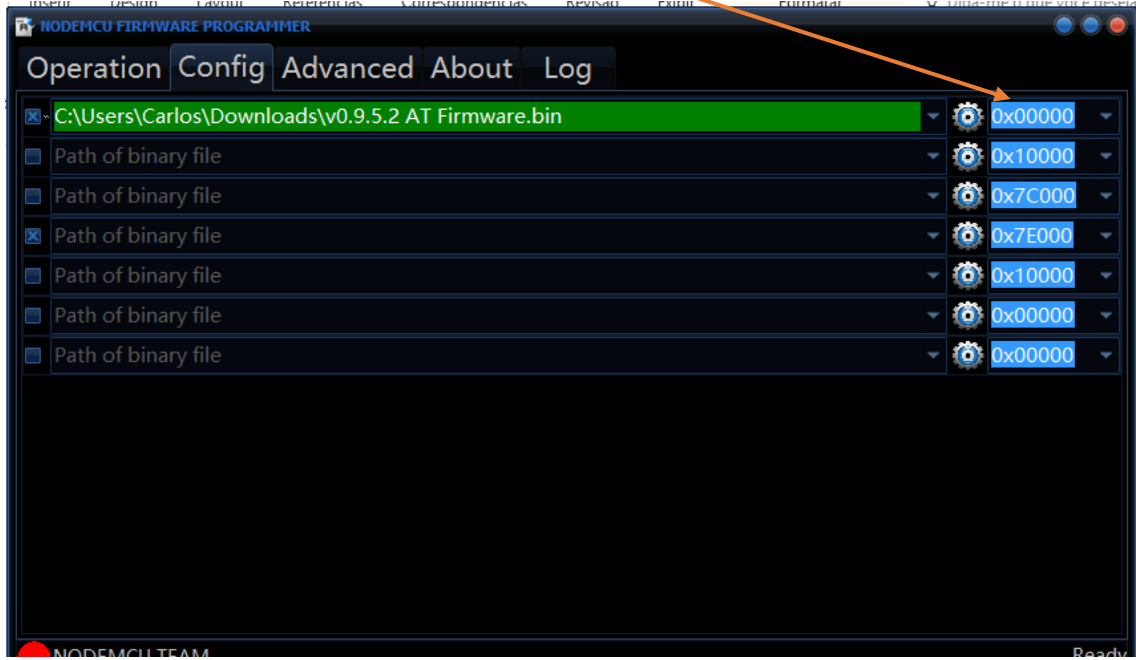

Clique na aba Operation e no botão Flash

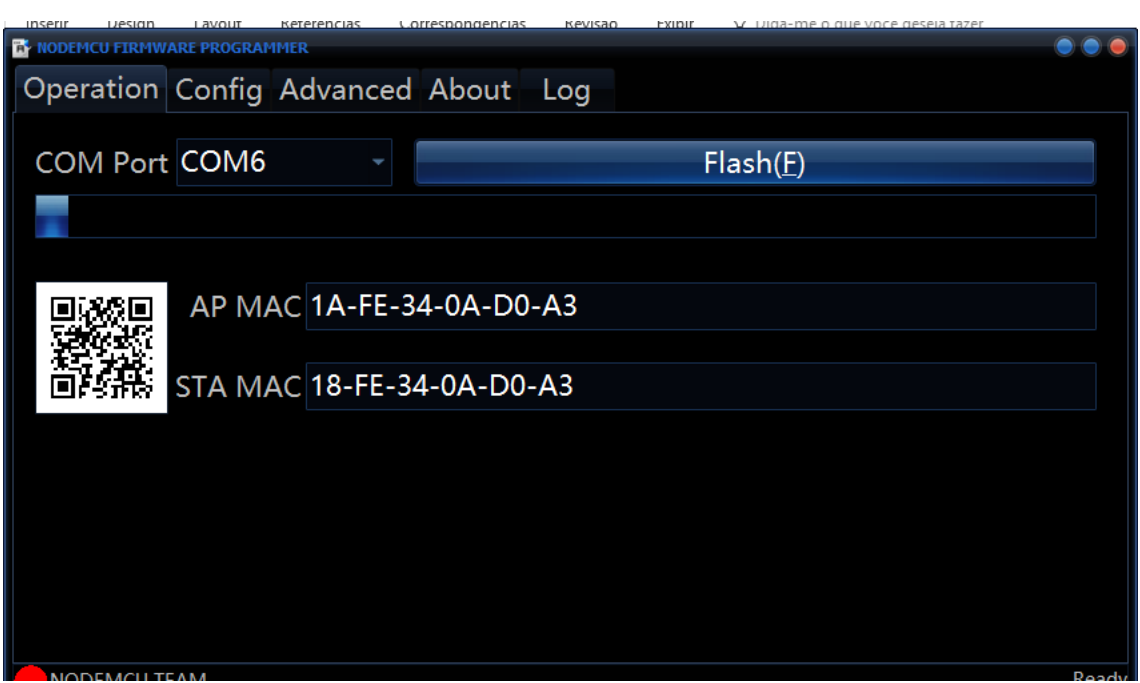

Apís o procedimento abra a IDE Arduino e no monitor serial envie o comando AT, a resposta deveria ser ok se tudo estiver bem, note que a velocidade do monitor devera estar em 115200.